# **How to use the mobile app**

**The CloudCME® mobile app provides quick access to most of the CloudCME® functions. You only need to download the app and login once. Then you will be able to use all of the app's functions.** 

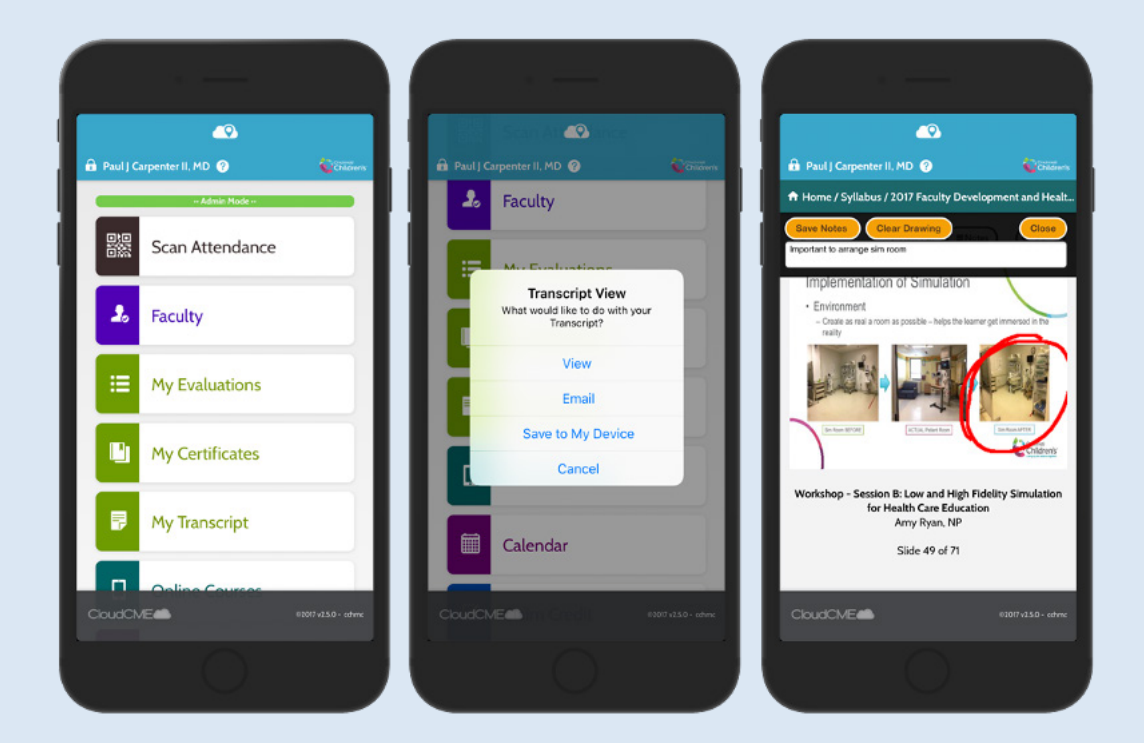

#### **Download Links**

Download the app for free from the app store and login using their organizational code (which is the prefix for your CloudCME® portal url, xxxxx.cloud-cme.com) and then enter your CloudCME® login name and password. Both institutional Single Sign-On and non-Single Sign-On CloudCME® account types are supported.

**Apple iOS:** https://itunes.apple.com/us/app/cloudcme/id624053130?mt=8

**Google Android:** https://play.google.com/store/apps/details?id=com.multiweb.checkin

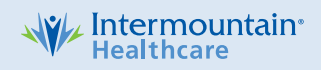

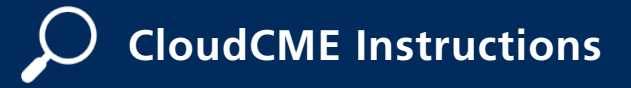

# **How to use the mobile app**

#### **Via CloudCME® App**

**Step 1:** Download App if you have not already

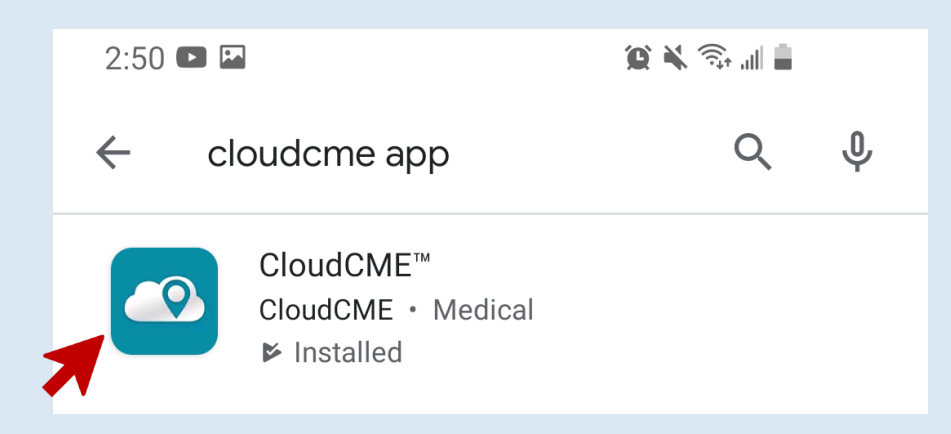

**Step 2:** Open the app, use organization code {**Intermountain**}.

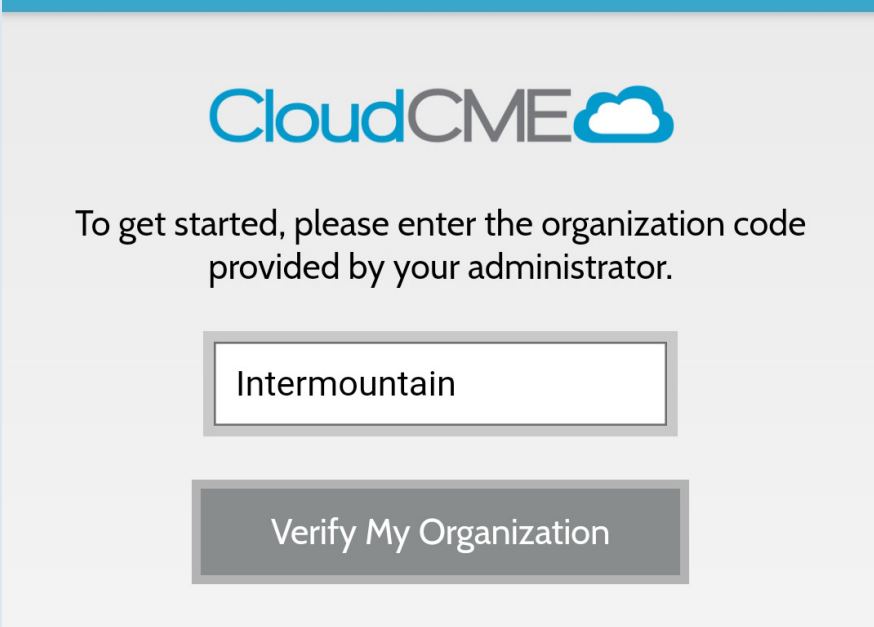

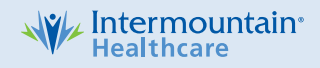

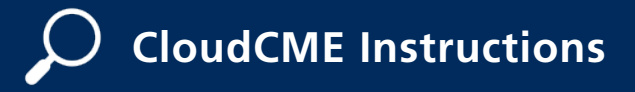

# **How to use the mobile app**

**Step 3:** Click the Login or Create Account button.

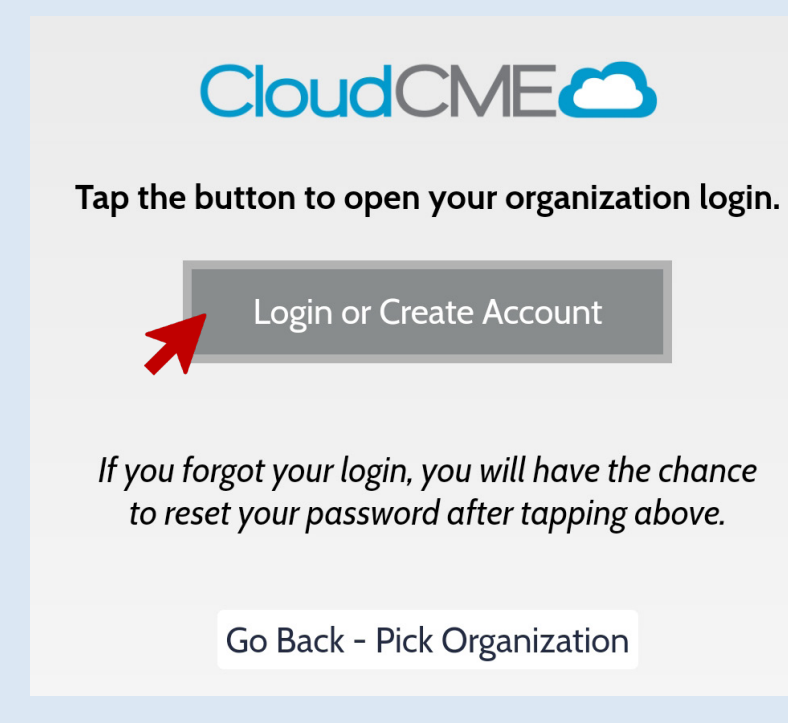

**Step 4:** Login using your Employee ID **OR** email address and password.

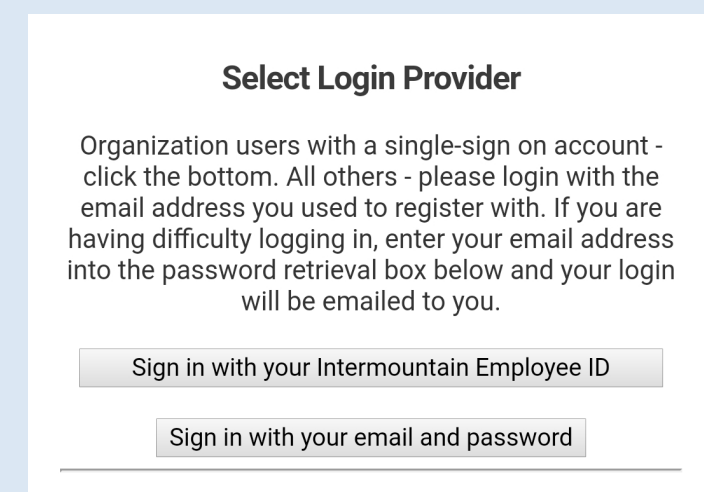

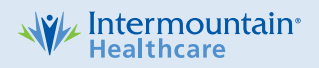

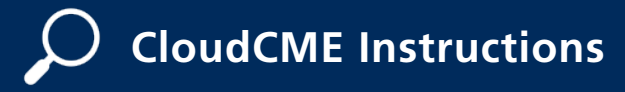

**Mobile App**

### **How to use the mobile app**

#### **The features that are available in the CloudCME® mobile app are set by your institution.**

#### **Your CloudCME® mobile app features may include:**

**My Profile:** Allows you to create and manage your account in CloudCME®.

**My Evaluations:** Allows you to complete activity evaluations.

**My Certificates:** Allows you to view, print or email certificates.

**My Transcripts:** Allows you to view, print or email your transcript.

**Online Courses:** Allows you to access online activities and complete them.

**Syllabus:** Allows you to view activity syllabi, view up-loaded presentations and take notes on the displayed presentations.

**Calendar:** Allows you to view upcoming CE activities.

**Scan Attendance:** Allows you to record your attendance, when applicable.

**Audience Response:** Allows you to participate in audience response polls, when applicable.

**Faculty:** If you serve as faculty to CE activities, this allows you to access and complete your faculty assigned tasks including disclosure of financial relationships.

**The mobile app menu may vary depending on your institution's policies.**

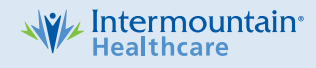